# LP120

# DEVELOPERS' GUIDE

# VERSION 1.1f

## WRITING SOFTWARE DRIVERS AND DESIGNING PROGRAMMING-MODULES FOR THE LP120

Lucid Technologies http://www.lucidtechnologies.info info@lucidtechnologies.info

Copyright (C) 1992-2007 by Lucid Technologies All rights reserved.

The information in this manual has been carefully checked and is believed to be accurate. However, Lucid Technologies makes no warranty for the use of its products and assumes no responsibility for any errors which may appear in this document. Lucid Technologies reserves the right to make changes in the products contained in this manual in order to improve design or performance and to supply the best possible product. Lucid Technologies assumes no liability arising out of the application or use of any product or circuit described herein; neither does it convey any license under its patent rights, nor the rights of others.

## **CONTENTS**

- 1.0 General Information
- 1.1 Introduction
- 1.2 Hardware Design
- 1.3 Software Design
- 2.0 DRVR-XX.ASM
- 2.1 LP120 Version Compatibility
- 2.2 Program Flow
- 2.3 File Naming Convention
- 3.0 Software Toolbox<br>3.1 Toolbox Eq
- 3.1 Toolbox Equates
- 3.2 Description Syntax
- 3.3 Subroutine Definitions
- 3.4 Jump Definitions
- 4.0 Example Drivers<br>4.1 Hello wor
- Hello world
- 4.2 LP120TST

#### 1.0 General Information

## 1.1 Introduction

This guide is an informal compilation of material for use in developing programs to run on the LP120 programmer. This is not a standalone document, several other documents contain information you will need. Assuming you own an LP120, you already have printed schematics and the LP120 USER'S MANUAL on disk. Along with this file you should also have received DRVR-XX.ASM (where XX is the current revision number) and LP120TST.ZIP.

# 1.2 Hardware Design

The LP120 was designed to use a Motorola 6803, 8-bit processor, operated in mode 2. The parallel ports are Motorola 6821 PIAs (Peripheral Interface Adapters). If you are unfamiliar with these parts there are many books available on the 6800 family of parts published by Motorola and others. See the file IC-DATA.TXT for other sources of information.

Parts being programmed must have a programming-module (PM) that plugs into the LP120's programming connector. A PM may be nothing more than a socket adapter or it can have complex circuitry of its own. The specifics of each PM depend on the electrical interface specifications of the part being programmed.

# 1.2.1 Power Control

The four power lines going to the programming connector are all controlled by the LP120. All four can be switched on and off under program control but only Vpp and Vps are programmable.

Port 1, bit 3, on the 6803 is called /SWVCC. /SWVCC switches 5V to the programmingmodule, PMVcc. PMVcc should be used to power 5V components on the programming-module other than the device being programmed. The maximum drain on PMVcc is 100 milliamps. When /SWVCC is low, PMVcc is on; when /SWVCC is high, PMVcc is floating.

Port 1, bit 4, on the 6803 is called /SWVFW. /SWVFW switches the unregulated full-wave rectified voltage to the programming-module, PMVfw. Since PMVfw is unregulated, it can vary from 15V to as low as 10V in response to the total load on the power supply. PMVfw can be used to supplement the other switched voltages on the PM. Limit the maximum drain on PMVfw to 500 milliamps. When /SWVFW is low, PMVfw is on; when /SWVFW is high, PMVfw is floating.

Schematic page 7 shows the MAX522, a write-only 8-bit dual output digital-to-analog converter (DAC). It is the reference for the DC-DC converter circuits that generate Vpp and Vps. Subroutines are provided in the toolbox for setting both these voltages.

Vpp should be used as the programming pulse voltage. Vpp can be set from 4.8 to 25.5 volts in 0.1 volt steps; settings below 4.8 volts are unreliable. A setting of 0 will effectively turn off Vpp. The current limitation of the Vpp supply is approximated by the equation given below.

$$
Ipp(amps)\leq -0.262+0.299e^{\left(4.8\!\middle/\right.}\!v_{pp}\right)}-21.99e^{\left(-Vpp\right)}
$$

Vps should be used as the voltage powering the device in the programming socket, some devices require different supply voltages for programming and verification. Any other circuitry on the programming-module that must run on the same voltage can also be powered from Vps. Vps

can be set from 1.8 to 7.2 volts in 0.03 volt steps; settings outside this range are unreliable. A setting of 0 will effectively turn off Vps. The current limits for the Vps supply are given below.

> For Vps > 6.0V, Ips  $\leq 0.5$  – 0.072(Vps – 6)amp For  $Vps \le 6.0V$ , Ips  $\le 0.5$ amp

Because Vpp and Vps are generated by switching circuits their rise-time is on the order of 1 to 4 milliseconds. In most cases the rise time of the voltage to the device being programmed is not important as the part can be held in reset, or inactive, until the voltage stabilizes. However, if the rise or fall time is critical, it may be necessary to use a transistor switch on the PM.

## 1.2.2 Programming-Modules

Programming-modules are based on standard 44 contact (0.156" spacing) plug-in vector boards, such as Radio Shack RSU10524486. Odd numbered contacts are on the component side of the board.

Be sure to consider the load you are putting on the ports of the 6821s when designing programming-modules.

All programming-modules should have a red LED that lights up whenever PMVcc is on. This LED indicates power is applied to the programming-module. The device being programmed should never be removed or inserted when this light is on.

Whenever a programmable device is inserted or removed from the programming-module all signals going to it should be as close to ground potential as possible. PMVfw, PMVcc, Vpp, and Vps should all be turned off. Some ports on the PIAs have internal pullups so parallel ports should be changed to outputs and set low. Subroutines to accomplish this are provided as part of the software toolbox.

# 1.3 Software Design

Although the LP120 was designed with the Motorola 6803 in mind, it will work with a 6801, 6803 or 6303R. A 6801 is a 6803 with internal ROM. In mode 2 a 6801 ignores its internal ROM and functions exactly like a 6803. In mode 2, a Hitachi 6303R works like a 6803, with two important differences. First, the 6303R executes some instructions faster than the 6803. This means critical code may execute faster than expected on a 6303R. The software delay routines in the toolbox were written to minimize differences between the 6803 and 6303R. Second, the 6303R executes all 6803 op-codes plus a few unique to the 6303R. Therefore all LP120 code should be written and assembled for a 6803 target.

Any cross-assembler that generates code for the 6801 or 6803 should be acceptable. A 6801 freeware cross-assembler that runs under MS-DOS is included on this disk (AS1\_NEW.EXE). This software was downloaded from the Motorola Freeware BBS and is included unmodified and free of charge.

# 1.3.1 Memory Utilization

The table below shows the LP120 memory map.

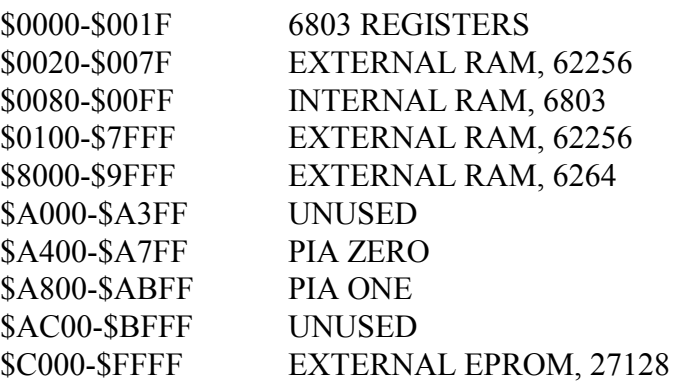

Notice that RAM is continuous from \$0020 to \$9FFF. The top 1K of RAM (\$9C00-\$9FFF) is reserved for stack and system variables, the rest (\$0020-\$9BFF) is available for your use. The normal convention for drivers is to use RAM from \$0020 to \$00FF as variable storage and 'ORG' the executable code at \$0100. If you need a large buffer area use the memory above the executable code.

# 1.3.2 Uploading Drivers

The driver you write will be uploaded to the LP120 using the upload option in the opening menu. Your driver is uploaded as a Motorola S-record file. As your driver is uploaded, each Srecord is checked for accuracy then stored at the absolute address in the record. Any error will cause the upload to abort. At the end of a successful upload one of two things will happen: 1) If the file's S9-record has an address of \$0000, control will return to the main menu. From the main menu you can start your driver by selecting the jump to \$0100 option, assuming your driver follows the normal conventions.

2) If the S9-record has any address other than zero, it will transfer control to that address.

So, assuming your driver's executable code begins at \$0100 and you want it to run as soon as it uploads, delete the S9- record in the assembler's output file (\*.S19) and insert the one shown below.

S9030000FC \*Delete this original S9-record, (\$0000) S9030100FB \*Insert this S9-record in its place, (\$0100)

#### 1.3.3 Initial Conditions

Since drivers load from the opening menu, they will always see the following conditions:

- \* All interrupts are disabled.
- \* The stack is assigned to LP120 reserved RAM.

There is no need to reassign the stack pointer.

- \* The SCI (Serial Communications Interface) and port 2 of the 6803 have been properly initialized for serial communications.
- \* All power (PMVfw, PMVcc, Vpp, Vps) going to the programming-module is off.
- \* All PIA ports are outputs and set low.

#### 1.3.4 Interrupts

The 6803 looks for its interrupt vectors at fixed addresses in high memory. Since these

addresses are in the LP120's EPROM, your driver program will not be able to use any interrupts.

## 2.0 DRVR-XX.ASM

The file DRVR-XX.ASM is the basic DRiVeR-framework-file and should be on your distribution disk. It will give you a valuable start on your assembly language source code. Its comments contain a wealth of critical information. There are also equates for the 6803 registers and toolbox routines.

Don't edit DRVR-XX.ASM, it will be the framework for all driver programs you write. Instead, copy it to the file-name you want for the driver and edit the new file-name.

## 2.1 LP120 Version Compatibility

All the toolbox routines are entered by doing a JSR (Jump to SubRoutine). For example:

## JSR HEXASC

would temporarily transfer control to address \$FFD4 in the LP120's EPROM. The code at this address is another JSR to the actual hex-to-ascii subroutine in EPROM. All the toolbox addresses in EPROM are just vectors that reroute control to the correct location in EPROM. Since only vectors are tied to fixed locations, the LP120 EPROM can be updated easily. Thus, future revisions of the LP120 firmware may move the actual subroutines without changing the addresses of the vectors. In this way you are assured the code you write will be compatible with future revisions of the LP120.

# 2.2 Program Flow

Your driver functions as a transient program in the LP120's RAM. The entire driver (except for stack) must be contained in available RAM, \$0020-\$9BFF. When the driver is done, do a JMP (Jump) to RESET (\$C000) which returns control to the firmware in EPROM. Don't worry about restoring the state of the LP120, the jump to reset will reinitialize all pointers and hardware registers.

# 2.3 File Naming Conventions

Drivers for a particular part should use that part's name as the basic filename. Add the revision sequence indicator to the basic file name with a hyphen and letter. The file extension for all LP120 drivers should be D12. For example, if you were writing a driver to program a XY256 you would first copy DRVR-XX.ASM to XY256-1A.ASM. Then edit XY256-1A.ASM to write your driver program. Assemble XY256-1A.ASM which will produce the output XY256-1A.S19. Now edit the last line, the S9-record, of XY256-1A.S19 to insert the correct starting address for the driver. Save the edited S19 file as XY256-1A.D12, the first version of your XY256 driver.

# 3.0 Software Toolbox

# 3.1 Toolbox equates

The table below shows the toolbox equates from DRVR-XX.ASM

# \* TOOLBOX EQUATES -----------------------------------------------

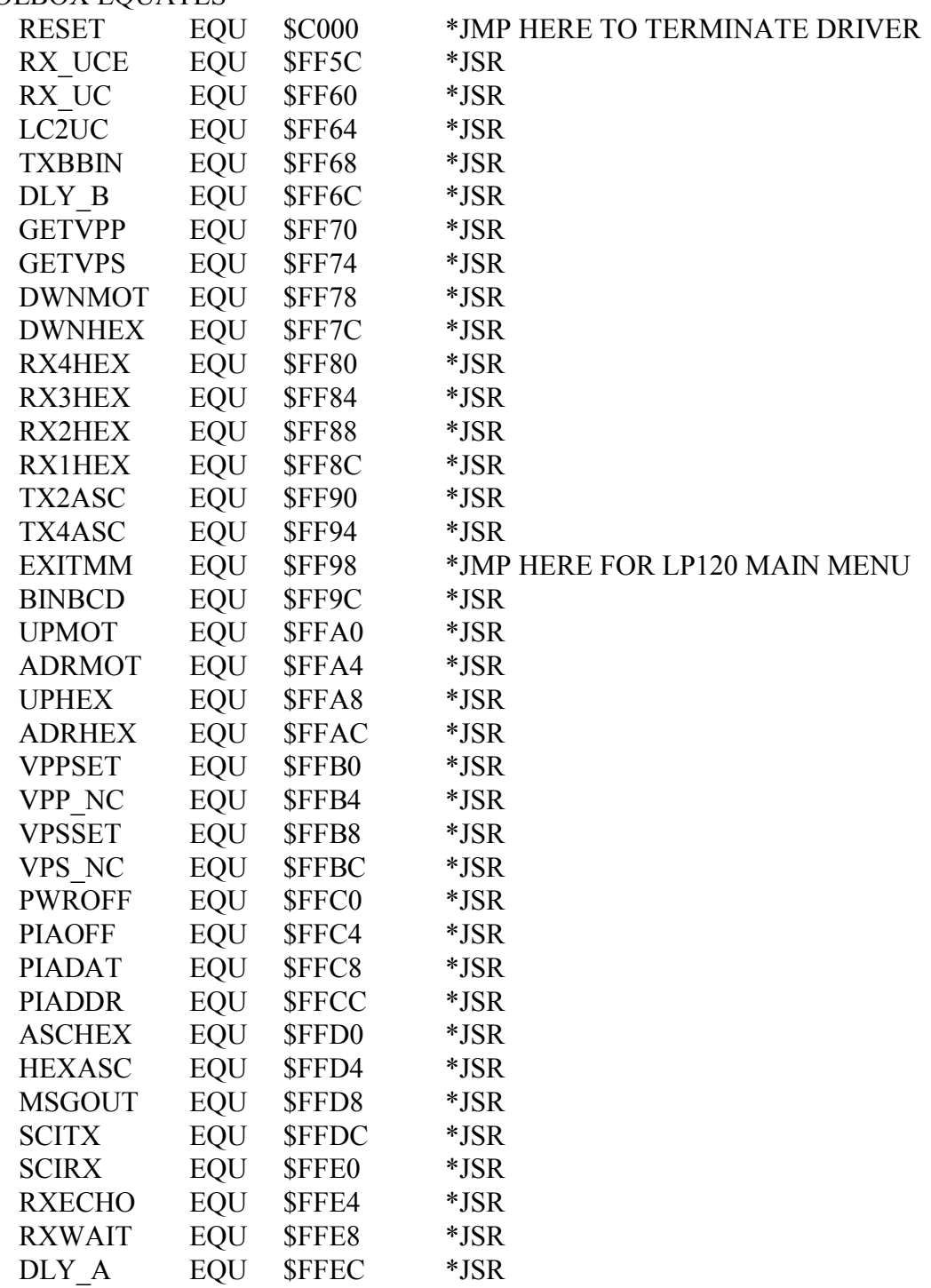

# 3.2 Description Syntax

Each toolbox subroutine is explained in detail on the following pages. The definition syntax is shown below.

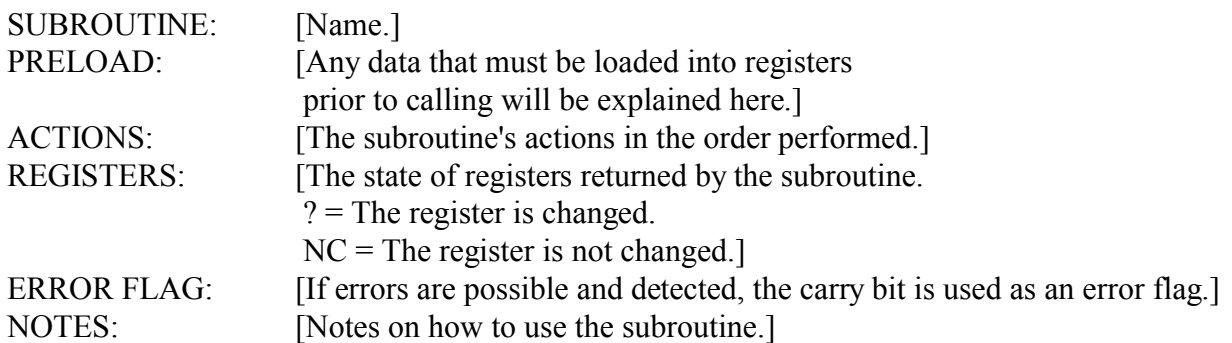

3.3 Subroutine Definitions

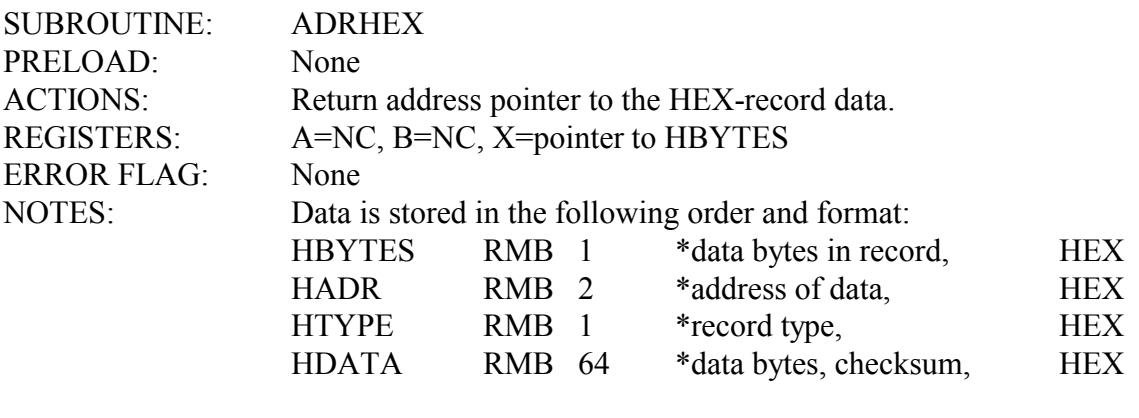

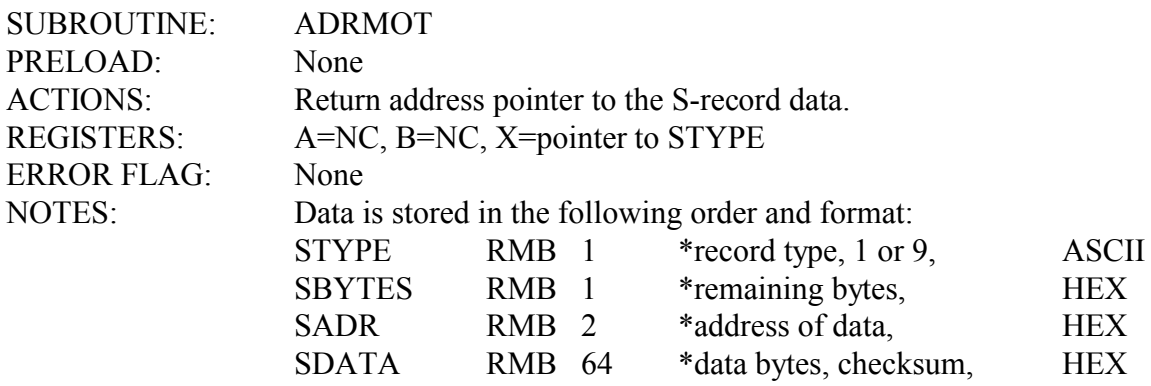

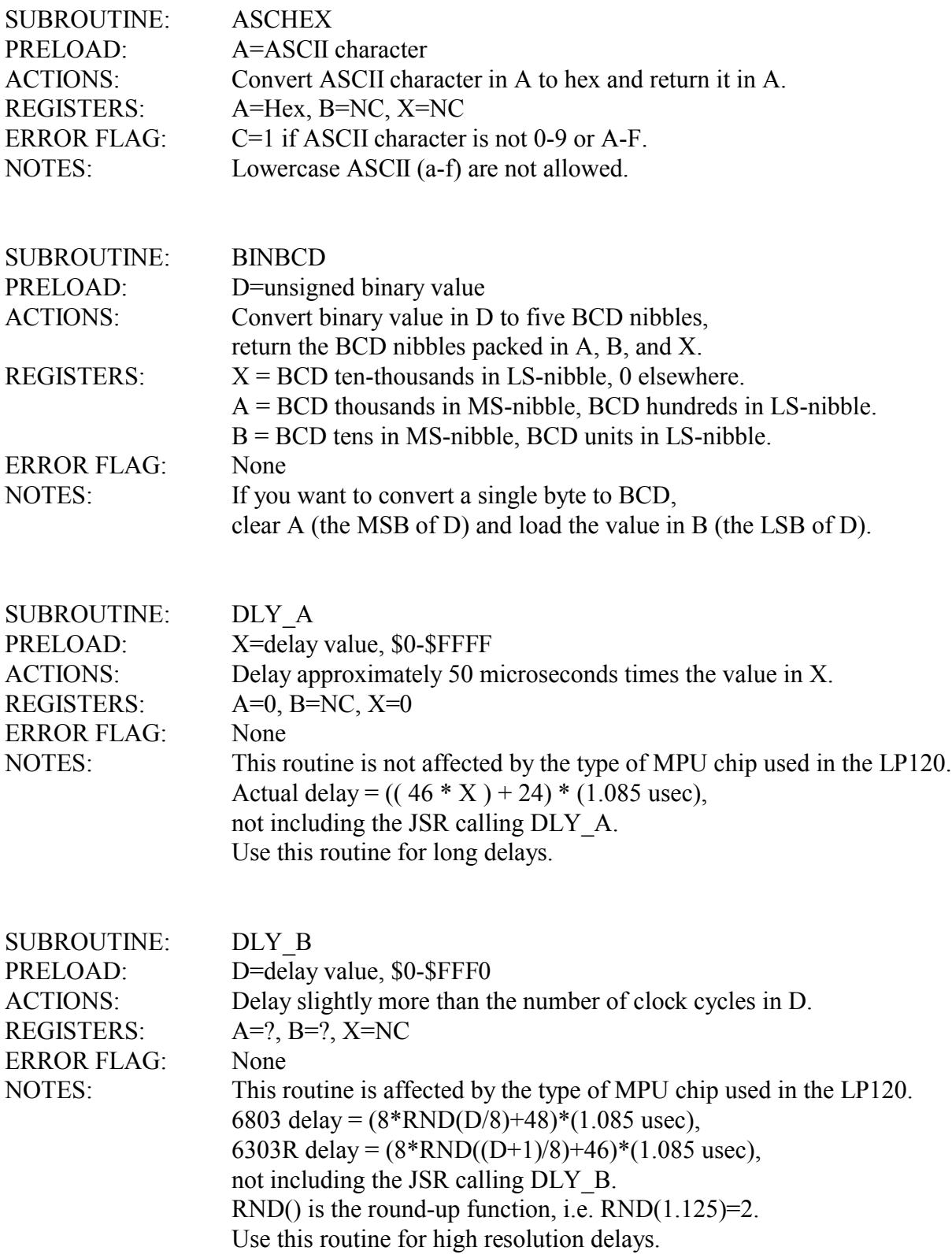

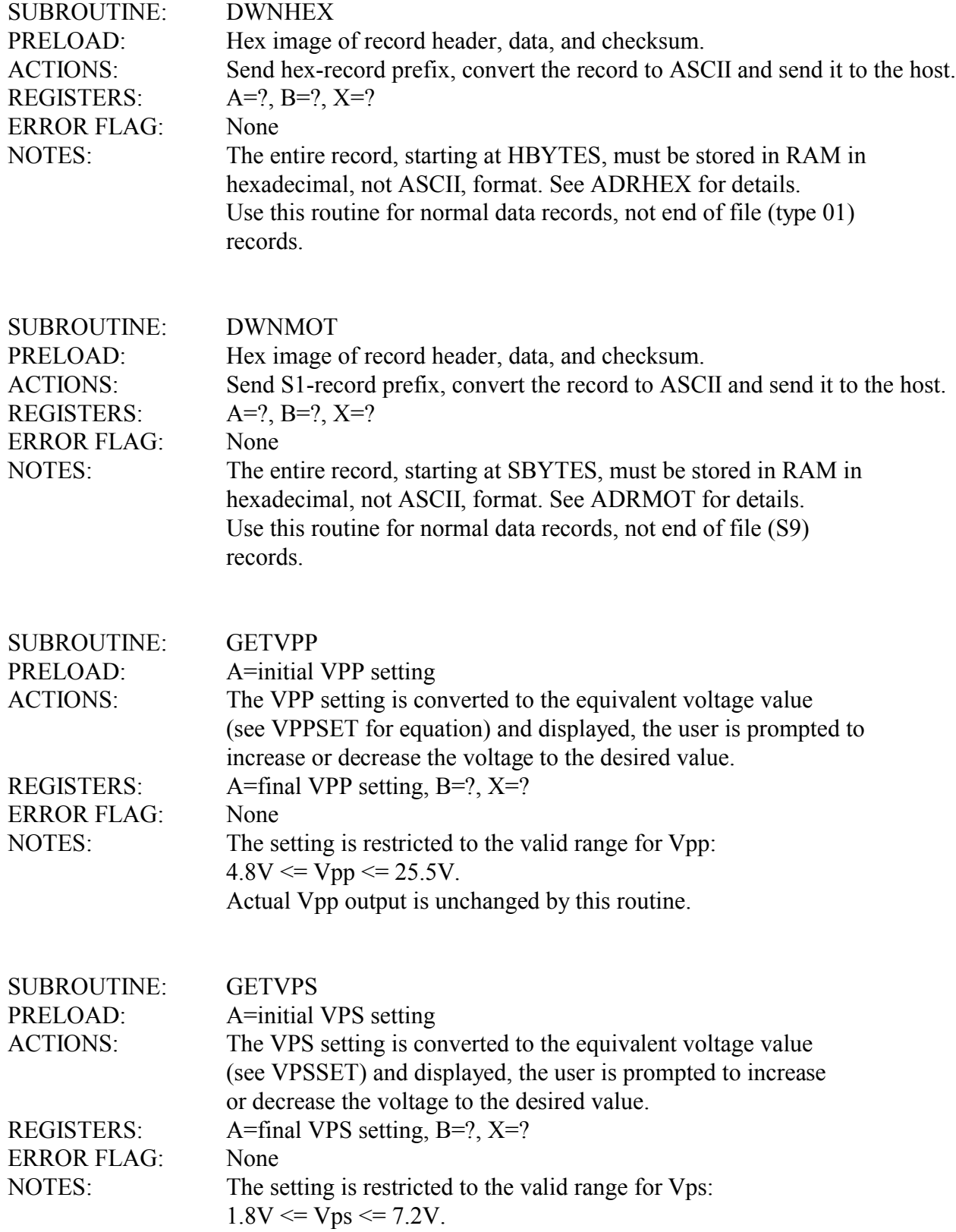

Actual Vps output is unchanged by this routine.

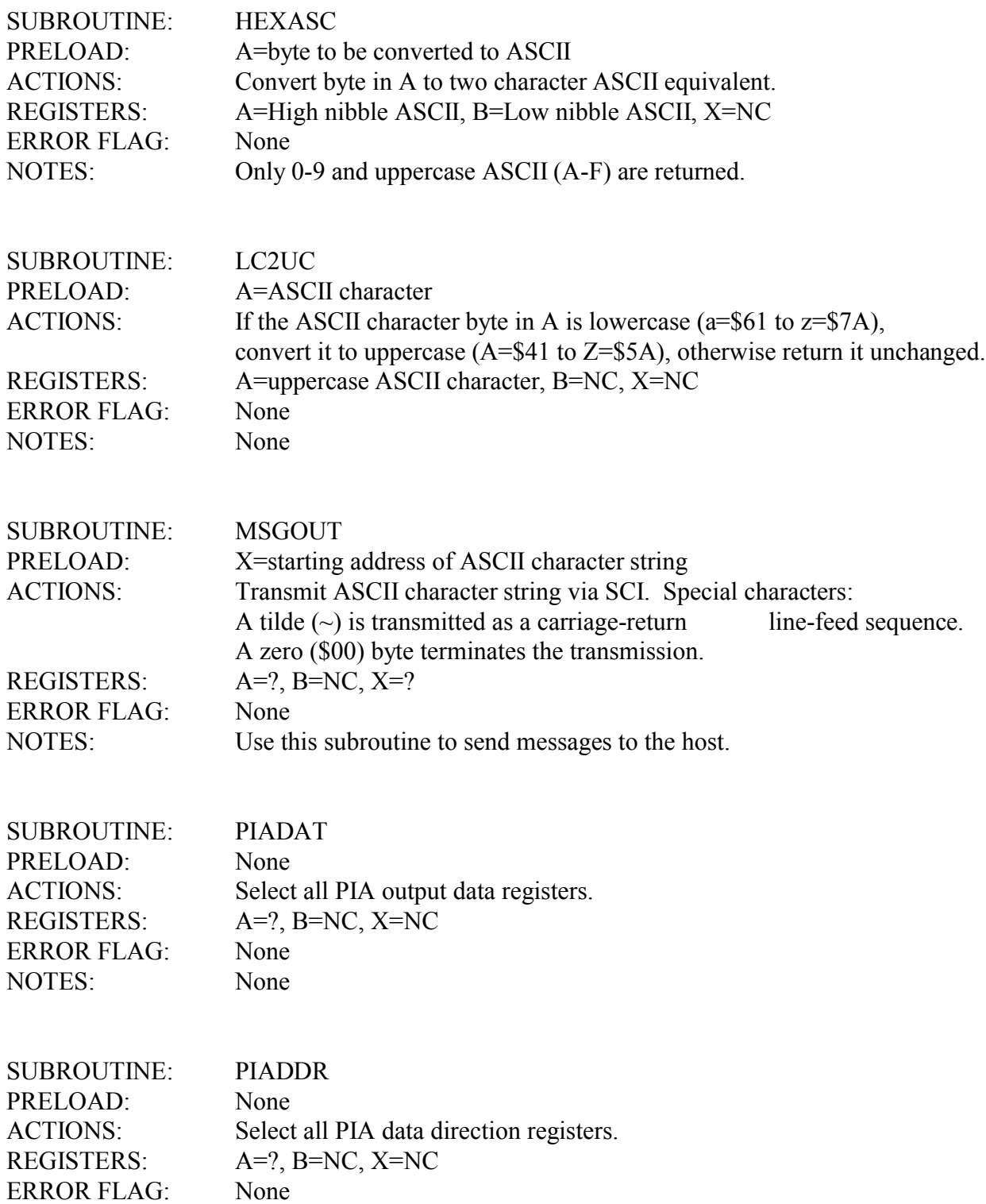

# NOTES: None

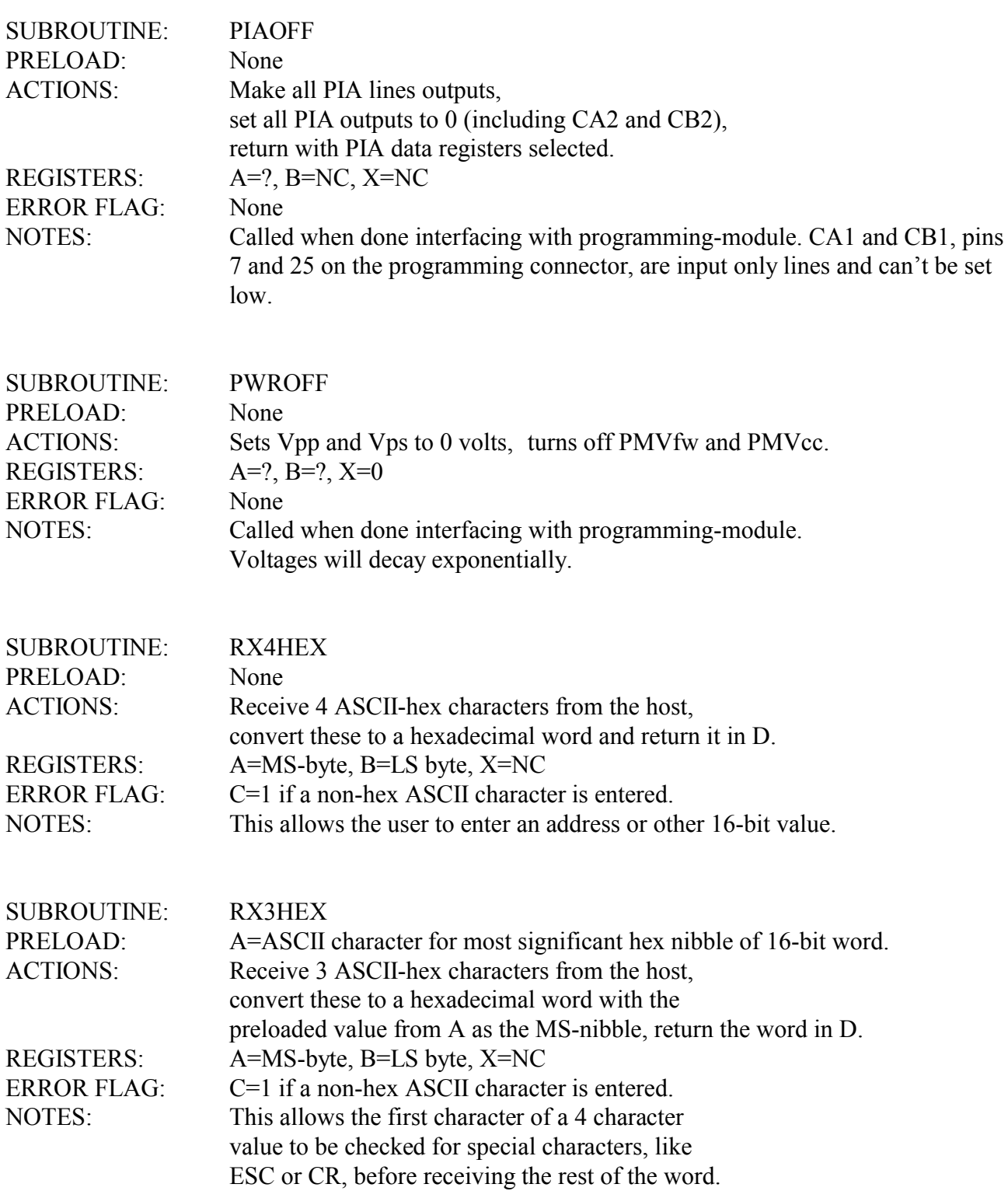

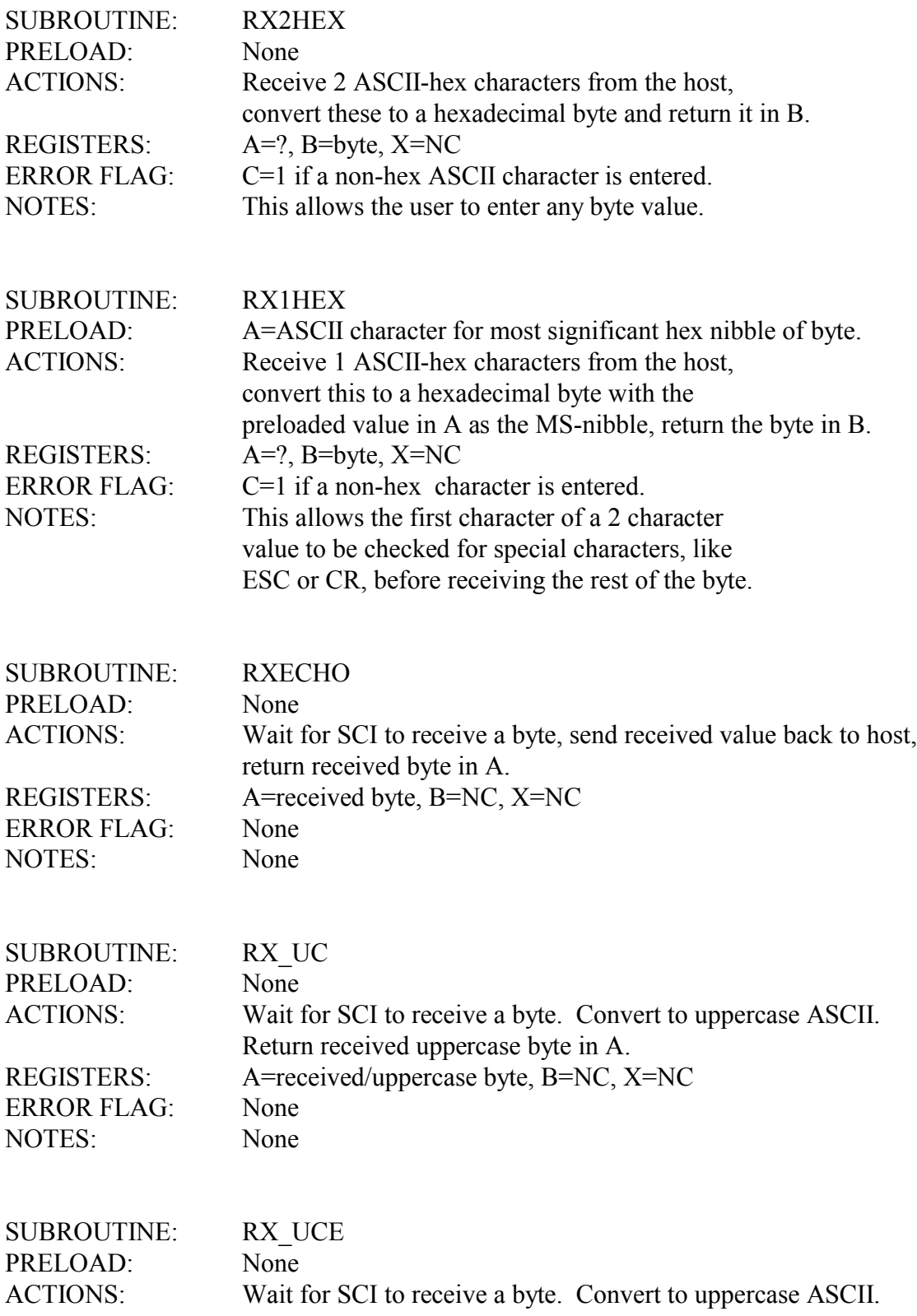

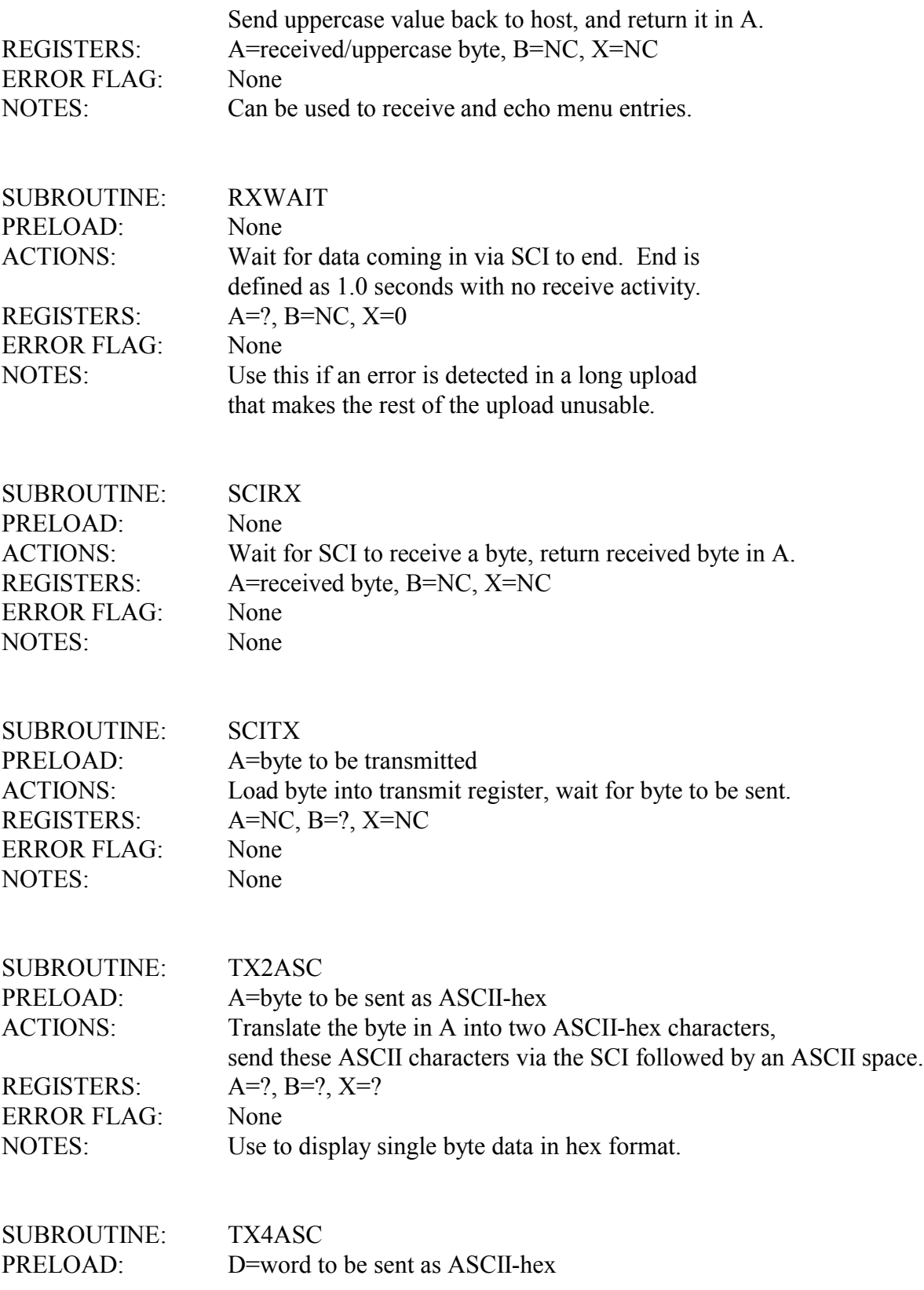

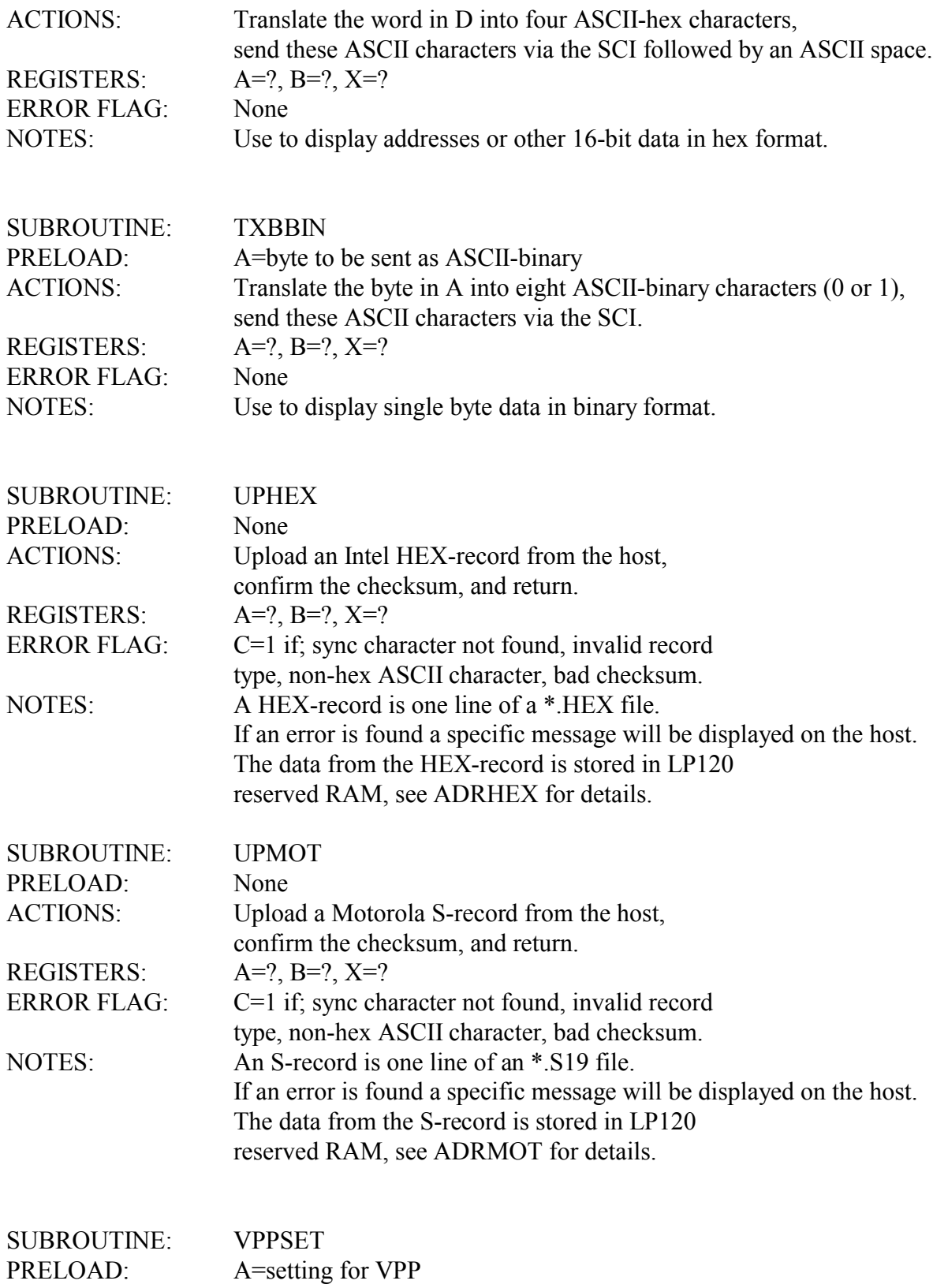

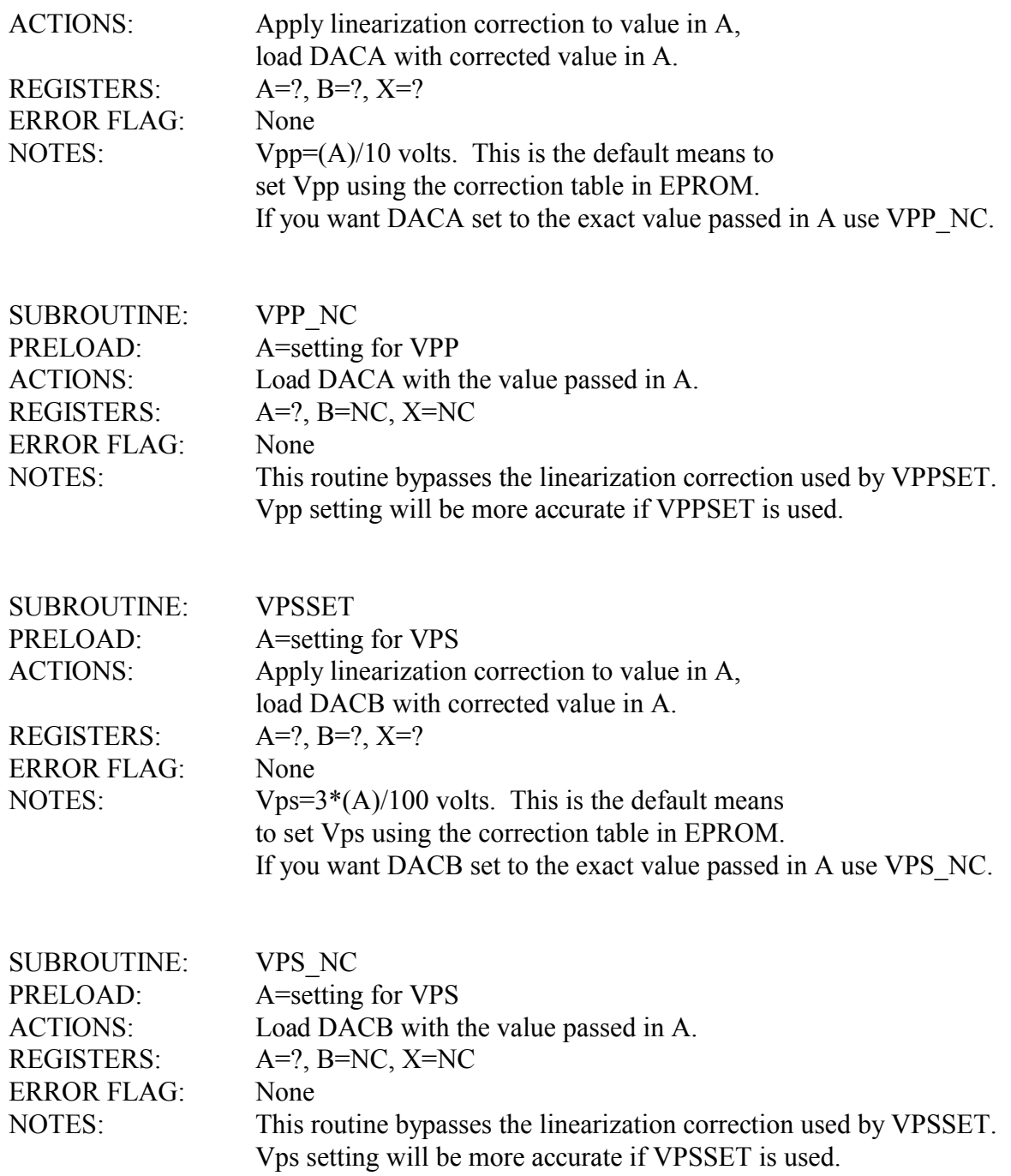

#### 3.4 Jump Definitions

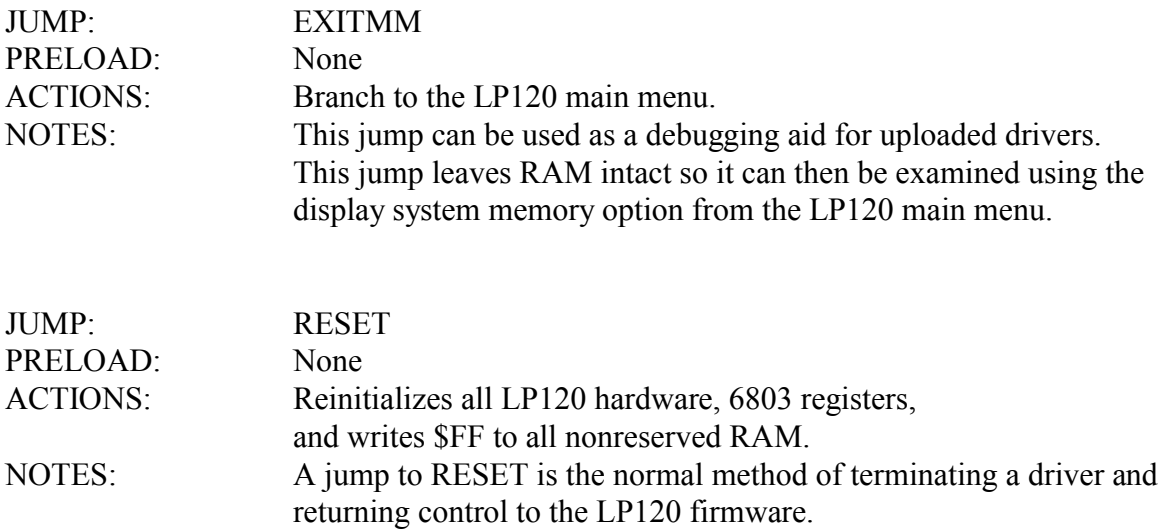

#### 4.0 Example Drivers

All drivers, example or otherwise, begin with the comments and equates from the current driver header file: DRVR-XX.ASM. Near the bottom of this file there is a section of RAM (\$0020 to \$00FF) reserved for variable storage. Finally, the executable code starts at \$0100.

The \*.D12 files are the edited S19 files from the assembler. The last line in each file was changed to "S9030100FB" which will cause an automatic jump to \$0100 after the driver loads.

#### 4.1 Hello world

Many introductory programming texts begin with a simple program to write the words "Hello world!" on the screen. So, it seemed like a good idea to show just how easily this can be done using the LP120 toolbox subroutines. The archive HELLO.ZIP contains all the files for this example. The source file, HELLO.ASM, has been heavily commented to explain how it works.

The listing, HELLO.LST, was generated by the Freeware assember available from the Lucid Technologies web site. Note that this assembler is not case sensitive. The output of the asembler occupies 23 bytes, from 0100 to 0117. The first 9 bytes are the executable code while the rest is the actual "Hello world!" message. HELLO.D12 is the ASCII representation of these 23 bytes in Srecord format. My Borland C++ compiler needed 31409 bytes to do the same thing under Windows.

#### 4.2 LP120TST

The archive LP120TST.ZIP contains the files and data for a simple LP120 tester. A simple programming-module is required for the test. The ASCII text file LP120TST.DOC describes the programming-module. The programming-module provides loads and test points for the four

switched power lines; it also cross-connects port A and B on each PIA. This allows testing of: Vpp and Vps over their entire range, PMVcc switching, PMVfw switching, and PIA functioning. If you don't build the programming module the driver will still run, but it will report an error for the PIA tests.

The source code in LP120TST.ASM is organized in the same way as most advanced LP120 drivers. The code from DM\_00 to TBL\_00 gives an example of how to display a menu, receive user input, and jump to the requested menu option. TBL\_00 shows how to make a lookup table using the menu's hot keys to index the routine for each menu option. DS\_00 shows how to organize a menu for display. The remainder of the program is the code to carry out the various menu options. Note that each of these sections ends with a jump, and not a return, to DM\_00.